# Ethos Workshop

## **To login to Ethos, you have three options:**

#### Option 1

- 1) Navigate to: [https://usmc-mccs.csod.com](https://usmc-mccs.csod.com/)
- 2) Username: Peoplesoft Employee ID number.
- 3) Password: P4ssw0rd (that is a ZERO, not the letter O).
- 4) Change your password and answer the security questions.

### Option 2

1) Using Single Sign-On from the MCCS Network, navigate to: <https://usmc-mccs.csod.com/samldefault.aspx>

2) Answer the security questions.

#### Option 3

- 1) Sign into PeopleSoft.
- 2) Go to Main Menu > Self Service > MCCS Training & Learning (twice)
- 3) Select the appropriate network login for Ethos

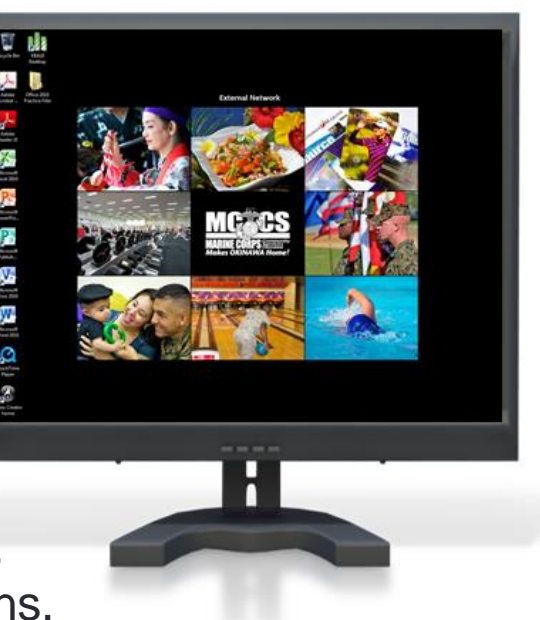